## **XPS 9380**

Setup and Specifications

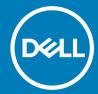

| Notes, cautions, and warnings                                                                                                    |  |  |  |
|----------------------------------------------------------------------------------------------------|--|--|--|
| <ul> <li>NOTE: A NOTE indicates important information that helps you make better use of your product.</li> <li>△ CAUTION: A CAUTION indicates either potential damage to hardware or loss of data and tells you how to avoid the problem.</li> <li>▲ WARNING: A WARNING indicates a potential for property damage, personal injury, or death.</li> </ul> |  |  |  |
|                                                                                                    |  |  |  |
|                                                                                                    |  |  |  |
|                                                                                                    |  |  |  |
|                                                                                                    |  |  |  |
|                                                                                                    |  |  |  |
|                                                                                                    |  |  |  |
|                                                                                                    |  |  |  |
| © 2018-2019 Dell Inc. or its subsidiaries. All rights reserved. Dell, EMC, and other trademarks are trademarks of Dell Inc. or its subsidiaries. Other trademarks may be trademarks of their respective owners.                                                                                                    |  |  |  |

# Contents

| 1 Set up your XPS 9380                    | 4  |
|-------------------------------------------|----|
| 2 Create a USB recovery drive for Windows | 6  |
| 3 Views of XPS 9380                       | 7  |
| Front                                     | 7  |
| Right                                     | 7  |
| Left                                      | 8  |
| Base                                      | 9  |
| Display                                   | 10 |
| Bottom                                    | 10 |
| 4 Specifications of XPS 9380              | 11 |
| Dimensions and weight                     | 11 |
| Processors                                |    |
| Chipset                                   | 12 |
| Operating system                          |    |
| Memory                                    |    |
| Ports and connectors                      | 13 |
| Communications                            |    |
| Wireless module                           |    |
| Audio                                     |    |
| Storage                                   |    |
| Media-card reader                         |    |
| Keyboard                                  |    |
| Camera                                    |    |
| Touchpad                                  |    |
| Touchpad gestures                         |    |
| Power adapter                             |    |
| Battery                                   |    |
| Display                                   |    |
| Fingerprint reader (optional)             |    |
| Video                                     |    |
| Computer environment                      | 19 |
| 5 Keyboard shortcuts                      | 20 |
| 6 Getting help and contacting Dell        |    |
| Self-help resources                       |    |
| Contacting Dell                           | 22 |

## Set up your XPS 9380

- (i) NOTE: The images in this document may differ from your computer depending on the configuration you ordered.
- 1 Connect the power adapter and press the power button.

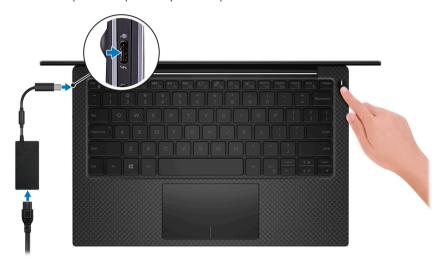

- NOTE: To conserve battery power, the battery might enter power saving mode. Connect the power adapter and press the power button to turn on the computer.
- 2 Finish operating system setup.

### For Ubuntu:

Follow the on-screen instructions to complete the setup. For more information about installing and configuring Ubuntu, see the knowledge base articles SLN151664 and SLN151748 at www.dell.com/support.

#### For Windows:

Follow the on-screen instructions to complete the setup. When setting up, Dell recommends that you:

- · Connect to a network for Windows updates.
  - NOTE: If connecting to a secured wireless network, enter the password for the wireless network access when prompted.
- · If connected to the internet, sign-in with or create a Microsoft account. If not connected to the internet, create an offline account.
- · On the **Support and Protection** screen, enter your contact details.
- 3 Locate and use Dell apps from the Windows Start menu—Recommended

#### Table 1. Locate Dell apps

| Resources | Description |  |  |
|-----------|-------------|--|--|
| Dell      | My Dell     |  |  |

#### Resources

#### Description

Centralized location for key Dell applications, help articles, and other important information about your computer. It also notifies you about the warranty status, recommended accessories, and software updates if available.

#### **SupportAssist**

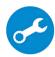

Pro-actively checks the health of your computer's hardware and software. The SupportAssist OS Recovery tool troubleshoots issues with the operating system. For more information, see the SupportAssist documentation at www.dell.com/support.

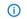

NOTE: In SupportAssist, click the warranty expiry date to renew or upgrade your warranty.

#### **Dell Update**

Updates your computer with critical fixes and latest device drivers as they become available. For more information about using Dell Update, see the knowledge base article SLN305843 at www.dell.com/support.

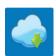

#### **Dell Digital Delivery**

Download software applications, which are purchased but not pre-installed on your computer. For more information about using Dell Digital Delivery, see the knowledge base article 153764 at www.dell.com/ support.

Create recovery drive for Windows.

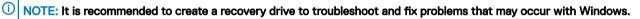

For more information, see Create a USB recovery drive for Windows.

## Create a USB recovery drive for Windows

Create a recovery drive to troubleshoot and fix problems that may occur with Windows. An empty USB flash drive with a minimum capacity of 16 GB is required to create the recovery drive.

- (i) NOTE: This process may take up to an hour to complete.
- NOTE: The following steps may vary depending on the version of Windows installed. Refer to the Microsoft support site for latest instructions.
- 1 Connect the USB flash drive to your computer.
- 2 In Windows search, type Recovery.
- 3 In the search results, click **Create a recovery drive**.

The **User Account Control** window is displayed.

4 Click **Yes** to continue.

The **Recovery Drive** window is displayed.

- Select Back up system files to the recovery drive and click Next.
- 6 Select the **USB flash drive** and click **Next**.

A message appears, indicating that all data in the USB flash drive will be deleted.

- 7 Click Create.
- 8 Click Finish.

For more information about reinstalling Windows using the USB recovery drive, see the *Troubleshooting* section of your product's *Service Manual* at www.dell.com/support/manuals.

### Views of XPS 9380

### **Front**

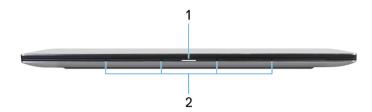

#### 1 Power and battery-status light

Indicates the power state and battery state of the computer.

Solid white—Power adapter is connected and the battery is charging.

Solid amber—Battery charge is low or critical.

Off—Battery is fully charged.

NOTE: On certain computer models, the power and battery-status light is also used for system diagnostics. For more information, see the *Troubleshooting* section in your computer's *Service Manual*.

### 2 Microphones (4)

Provide digital sound input for audio recording, voice calls, and so on.

### **Right**

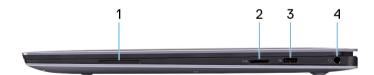

### 1 Right speaker

Provides audio output.

#### 2 microSD-card slot

Reads from and writes to the microSD-card.

### 3 USB 3.1 Gen 2 (Type-C) port with Power Delivery/DisplayPort

Connect peripherals such as external storage devices, printers, and external displays.

Supports Power Delivery that enables two-way power supply between devices. Provides up to 7.5 W power output that enables faster charging.

- NOTE: The Dell Adapter USB-C to USB-A 3.0 is shipped with this computer. Use this adapter to connect legacy USB 3.0 accessories to USB (Type-C) ports on your computer.
- 1 NOTE: A USB Type-C to DisplayPort adapter (sold separately) is required to connect a DisplayPort device.

#### 4 Headset port

Connect headphones or a headset (headphone and microphone combo).

### Left

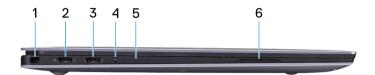

#### Security-cable slot (wedge-shaped)

Connect a security cable to prevent unauthorized movement of your computer.

### 2 Thunderbolt 3 (USB Type-C) port with Power Delivery (Primary)

Supports USB 3.1 Gen 2 Type-C, DisplayPort 1.2, Thunderbolt 3 and also enables you to connect to an external display using a display adapter. Provides data transfer rates up to 10 Gbps for USB 3.1 Gen 2 and up to 40 Gbps for Thunderbolt 3. Supports Power Delivery that enables two-way power supply between devices. Provides up to 5 V/3 A power output that enables faster charging.

ONOTE: A USB Type-C to DisplayPort adapter (sold separately) is required to connect a DisplayPort device.

#### 3 Thunderbolt 3 (USB Type-C) port with Power Delivery

Supports USB 3.1 Gen 2 Type-C, DisplayPort 1.2, Thunderbolt 3 and also enables you to connect to an external display using a display adapter. Provides data transfer rates up to 10 Gbps for USB 3.1 Gen 2 and up to 40 Gbps for Thunderbolt 3. Supports Power Delivery that enables two-way power supply between devices. Provides up to 5 V/3 A power output that enables faster charging.

1 NOTE: A USB Type-C to DisplayPort adapter (sold separately) is required to connect a DisplayPort device.

### 4 Battery-charge status button

Press to check the charge remaining in the battery.

#### 5 Battery-charge status lights (5)

Turns on when the battery-charge status button is pressed. Each light indicates approximately 20% charge.

#### 6 Left speaker

Provides audio output.

### **Base**

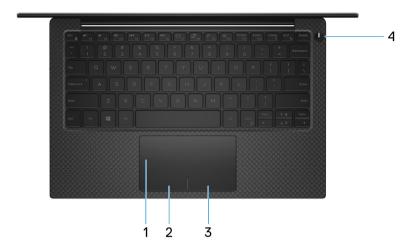

#### 1 Touchpad

Move your finger on the touchpad to move the mouse pointer. Tap to left-click and two finger tap to right-click.

#### 2 Left-click area

Press to left-click.

#### 3 Right-click area

Press to right-click.

### 4 Power button with optional fingerprint reader

Press to turn on the computer if it is turned off, in sleep state, or in hibernate state.

When the computer is turned on, press the power button to put the computer into sleep state; press and hold the power button for 10 seconds to force shut-down the computer.

Press and hold power button over 25 seconds to reset RTC battery if encounter no post issue.

If the power button has a fingerprint reader, place your finger on the power button to log in.

- NOTE: You can customize power-button behavior in Windows. For more information, see *Me and My Dell* at www.dell.com/support/manuals.
- NOTE: The power-status light on the power button is available only on computers without the fingerprint reader.
  Computers shipped with the fingerprint reader integrated on the power button will not have the power-status light on the power button.

## **Display**

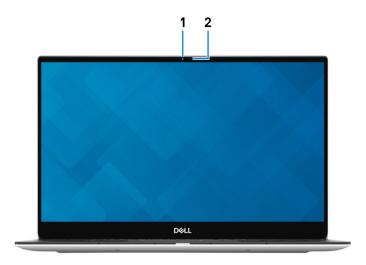

### 1 Camera

Enables you to video chat, capture photos, and record videos.

### 2 Camera-status light

Turns on when the camera is in use.

### **Bottom**

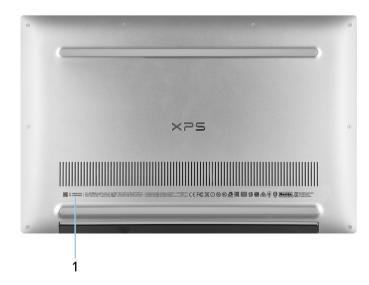

### 1 Service Tag

The Service Tag is a unique alphanumeric identifier that enables Dell service technicians to identify the hardware components in your computer and access warranty information.

## Specifications of XPS 9380

## **Dimensions and weight**

Table 2. Dimensions and weight

| Description | Values                                                                                                    |
|-------------|----------------------------------------------------------------------------------------------------|
| Height:     |                                                                                                    |
| Front       | 7.80 mm (0.31 in.)                                                                                        |
| Rear        | 11.63 mm (0.46 in.)                                                                                       |
| Width       | 301.76 mm (11.88 in.)                                                                                     |
| Depth       | 199.24 mm (7.84 in.)                                                                                      |
| Weight      | 1.27 kg (2.81 lb)                                                                                         |
|             | NOTE: The weight of your computer depends on the configuration ordered and the manufacturing variability. |

### **Processors**

Table 3. Processors

| Description         |                                                     | Values                                              |                                                  |
|---------------------|-----------------------------------------------------|-----------------------------------------------------|--------------------------------------------------|
| Processors          | 8 <sup>th</sup> generation Intel Core i3<br>(8145U) | 8 <sup>th</sup> generation Intel Core i5<br>(8265U) | 8 <sup>th</sup> generation Intel Core i7 (8565U) |
| Wattage             | 15 W                                                | 15 W                                                | 15 W                                             |
| Core count          | 2                                                   | 4                                                   | 4                                                |
| Thread count        | 4                                                   | 8                                                   | 8                                                |
| Speed               | 2.10 GHz, up to 3.90 GHz                            | 1.60 GHz, up to 3.90 GHz                            | 1.80 GHz, up to 4.60 GHz                         |
| Smart cache         | 4 MB                                                | 6 MB                                                | 8 MB                                             |
| Integrated graphics | Intel UHD Graphics 620                              | Intel UHD Graphics 620                              | Intel UHD Graphics 620                           |

## Chipset

### Table 4. Chipset

| Description            | Values                                      |                                          |                                          |
|------------------------|---------------------------------------------|------------------------------------------|------------------------------------------|
| Processor              | 8 <sup>th</sup> generation Intel Core<br>i3 | 8 <sup>th</sup> generation Intel Core i5 | 8 <sup>th</sup> generation Intel Core i7 |
| Chipset                | Integrated in processor                     | Integrated in processor                  | Integrated in processor                  |
| DRAM bus width         | 64-bit per channel                          | 64-bit per channel                       | 64-bit per channel                       |
| Flash EPROM            | 32 MB                                       | 32 MB                                    | 32 MB                                    |
| PCle bus               | PCle Gen 3                                  | PCIe Gen 3                               | PCIe Gen 3                               |
| External bus frequency | PCle Gen 3x4                                | PCle Gen 3x4                             | PCle Gen 3x4                             |

## **Operating system**

- Windows 10 Home (64-bit)
- Windows 10 Professional (64-bit)
- Ubuntu

## **Memory**

### Table 5. Memory specifications

| Description              | Values                                                                                                    |  |
|--------------------------|----------------------------------------------------------------------------------------------------|--|
| Slots                    | Onboard memory                                                                                                    |  |
|                          | i NOTE: The memory modules are integrated on the system board. If the memory modules are malfunctioning and need to be replaced, a replacement of the system board is necessary. |  |
| Туре                     | Dual-channel LPDDR3                                                                                                    |  |
| Speed                    | 2133 MHz                                                                                                    |  |
| Maximum memory           | 16 GB                                                                                                    |  |
| Minimum memory           | 4 GB                                                                                                    |  |
| Memory size per slot     | Not applicable                                                                                                    |  |
| Configurations supported | <ul> <li>4 GB LPDDR3 at 2133 MHz (2 x 2 GB)</li> <li>8 GB LPDDR3 at 2133 MHz (2 x 4 GB)</li> <li>16 GB LPDDR3 at 2133 MHz (2 x 8 GB)</li> </ul>                                  |  |

### Ports and connectors

### Table 6. External ports and connectors

| External | ŀ |
|----------|---|
| LACOITIG | • |

| USB                | Two Thunderbolt 3 (USB Type-C) ports with Power Delivery                |
|--------------------|-------------------------------------------------------------------------|
| Audio              | One headset (headphone and microphone combo) port                       |
| Video              | One USB 3.1 Gen 2 (USB Type-C) port with Power Delivery/<br>DisplayPort |
| Media card reader  | MicroSD card reader                                                     |
| Docking port       | Not supported                                                           |
| Power adapter port | DC-IN through USB Type-C                                                |
| Security           | Wedge-shaped lock                                                       |
|                    |                                                                         |

### Table 7. Internal ports and connectors

#### Internal:

M.2

One M.2 slot for 2280/2230 Solid-State Drive (SSD)

i NOTE: To learn more about the features of different types of M.2 cards, see the knowledge base article SLN301626.

### Communications

### Wireless module

### Table 8. Wireless module specifications

| Description               | Values                                                             |
|---------------------------|--------------------------------------------------------------------|
| Model number              | Killer 1435-S                                                      |
| Transfer rate             | Up to 867 Mbps                                                     |
| Frequency bands supported | Dual band 2.4 GHz/5 GHz                                            |
| Wireless standards        | Wi-Fi 802.11a/b/g/n/ac                                             |
| Encryption                | <ul><li>64-bit/128-bit WEP</li><li>AES-CCMP</li><li>TKIP</li></ul> |
| Bluetooth                 | Bluetooth 4.2                                                      |

### **Audio**

### Table 9. Audio specifications

| Description               |         | Values                                                                                                |
|---------------------------|---------|----------------------------------------------------------------------------------------------------|
| Controller                |         | Realtek ALC3271-CG with Waves MaxxAudio Pro                                                           |
| Stereo conversion         |         | Supported                                                                                             |
| Internal interface        |         | High-definition audio                                                                                 |
| External interface        |         | 7.1 channel output, universal audio jack supports microphone-in, stereo headphones, and headset combo |
| Speakers                  |         | Two                                                                                                   |
| Internal speaker amplific | er      | Supported                                                                                             |
| External volume contro    | ls      | Supported                                                                                             |
| Speaker output:           |         |                                                                                                    |
|                           | Average | 2 W                                                                                                   |
|                           | Peak    | 2.5 W                                                                                                 |
| Subwoofer output          |         | Not supported                                                                                         |
| Microphone                |         | Digital-array microphones                                                                             |

## **Storage**

Your computer supports one of the following configurations:

- · One M.2 2230/2280 PCle/NVMe solid-state drive
- One M.2 2230/2280 SATA solid-state drive

(i) NOTE: The 2280 and 2230 solid-state drive has a unique thermal plate and cannot be interchanged.

### Table 10. Storage specifications

| Storage type                              | Interface type                                      | Capacity                |
|-------------------------------------------|-----------------------------------------------------|-------------------------|
| One M.2 2280/2230 Solid-State Drive (SSD) | · SATA AHCI, Up to 6 Gbps                           | · 2280: Up to 2 TB      |
|                                           | <ul> <li>PCle Gen 3x4 NVMe, Up to 32 Gbp</li> </ul> | os · 2230: Up to 128 GB |

### Media-card reader

Table 11. Media-card reader specifications

| Description     | Values                                                                                                    |
|-----------------|----------------------------------------------------------------------------------------------------|
| Туре            | One microSD-card slot                                                                                                    |
| Cards supported | <ul> <li>microSecure Digital (mSD)</li> <li>microSecure Digital High Capacity (mSDHC)</li> <li>microSD Extended Capacity (mSDXC)</li> </ul> |

## Keyboard

### Table 12. Keyboard specifications

| Description    | Values                                                                                                    |
|----------------|----------------------------------------------------------------------------------------------------|
| Туре           | Backlit keyboard                                                                                                    |
| Layout         | QWERTY                                                                                                    |
| Number of keys | <ul><li>United States and Canada: 82 keys</li><li>United Kingdom: 83 keys</li><li>Japan: 86 keys</li></ul>                                                                                                    |
| Size           | X=19.05 mm key pitch Y=18.05 mm key pitch                                                                                                    |
| Shortcut keys  | Some keys on your keyboard have two symbols on them. These keys can be used to type alternate characters or to perform secondary functions. To type the alternate character, press Shift and the desired key. To perform secondary functions, press Fn and the desired key. |
|                | NOTE: You can define the primary behavior of the function keys (F1–F12) by changing Function Key Behavior in BIOS setup program.                                                                                                    |

Keyboard shortcuts

### Camera

Table 13. Camera specifications

| Description       | Values                 |
|-------------------|------------------------|
| Number of cameras | One                    |
| Туре              | Fixed focus lens       |
| Location          | Top-mount front camera |

| Description | n           | Values                    |
|-------------|-------------|---------------------------|
| Sensor typ  | е           | CMOS sensor technology    |
| Resolution: |             |                           |
|             | Still image | 0.9 megapixels (HD)       |
|             | Video       | 1280 x 720 (HD) at 30 fps |
| Diagonal vi | ewing angle | 78 degrees                |

## **Touchpad**

Table 14. Touchpad specifications

| Description |            | Values            |
|-------------|------------|-------------------|
| Resolution: |            |                   |
|             | Horizontal | 305               |
|             | Vertical   | 305               |
| Dimensions: |            |                   |
|             | Horizontal | 105 mm (4.13 in.) |
|             | Vertical   | 60 mm (2.36 in.)  |

### **Touchpad gestures**

For more information about touchpad gestures for Windows 10, see the Microsoft knowledge base article 4027871 at support.microsoft.com.

## Power adapter

Table 15. Power adapter specifications

| Description                 | Values                                                               |
|-----------------------------|----------------------------------------------------------------------|
| Туре                        | 45 W USB (Type-C)                                                    |
| Diameter (connector)        | Not supported                                                        |
| Input voltage               | 100 VAC-240 VAC                                                      |
| Input frequency             | 50 Hz-60 Hz                                                          |
| Input current (maximum)     | 1.30 A                                                               |
| Output current (continuous) | <ul><li>20 VDC/2.25 A</li><li>15 VDC/3 A</li><li>9 VDC/3 A</li></ul> |

| Description          | Values                         |
|----------------------|--------------------------------|
|                      | · 5 VDC/3 A                    |
| Rated output voltage | 20 VDC/15 VDC/9 VDC/5 VDC      |
| Temperature range:   |                                |
| Operating            | 0°C to 40°C (32°F to 104°F)    |
| Storage              | -40°C to 70°C (-40°F to 158°F) |

## **Battery**

### Table 16. Battery specifications

| Description                 | Values                                                                                                    |
|-----------------------------|----------------------------------------------------------------------------------------------------|
| Туре                        | 4-cell "smart" lithium-ion (52 WHr)                                                                                                    |
| Voltage                     | 7.60 VDC                                                                                                    |
| Weight (maximum)            | 0.22 kg (0.48 lb)                                                                                                    |
| Dimensions:                 |                                                                                                    |
| Height                      | 4.30 mm (0.17 in.)                                                                                                    |
| Width                       | 257.60 mm (10.14 in.)                                                                                                    |
| Depth                       | 98.60 mm (3.88 in.)                                                                                                    |
| Temperature range:          |                                                                                                    |
| Operating                   | 0°C to 35°C (32°F to 95°F)                                                                                                    |
| Storage                     | -40°C to 65°C (-40°F to 149°F)                                                                                                    |
| Operating time              | Varies depending on operating conditions and can significantly reduce under certain power-intensive conditions.                                                                                                    |
| Charging time (approximate) | 4 hours (when the computer is off)                                                                                                    |
|                             | (i) NOTE: Control the charging time, duration, start and end time, and so on using the Dell Power Manger application. For more information on the Dell Power Manger see, <i>Me and My Dell</i> on https://www.dell.com/ |
| Life span (approximate)     | 300 discharge/charge cycles                                                                                                    |
| Coin-cell battery           | ML1220                                                                                                    |
| Operating time              | Varies depending on operating conditions and can significantly reduce under certain power-intensive conditions.                                                                                                    |

## **Display**

Table 17. Display specifications

| Decsription                   |                           | Values                        |                           |
|-------------------------------|---------------------------|-------------------------------|---------------------------|
| Туре                          | 13.3-inch FHD touchscreen | 13.3-inch FHD non-touchscreen | 13.3-inch UHD touchscreen |
| Panel technology              | Wide Viewing Angle (WVA)  | Wide Viewing Angle (WVA)      | Wide Viewing Angle (WVA)  |
| Luminance (typical)           | 400 nits                  | 400 nits                      | 400 nits                  |
| Dimensions (active area):     |                           |                               |                           |
| Height                        | 165.24 mm (6.51 in.)      | 165.24 mm (6.51 in.)          | 165.24 mm (6.51 in.)      |
| Width                         | 293.76 mm (11.57 in.)     | 293.76 mm (11.57 in.)         | 293.76 mm (11.57 in.)     |
| Diagonal                      | 337.82 mm (13.30 in.)     | 337.82 mm (13.30 in.)         | 337.82 mm (13.30 in.)     |
| Native resolution             | 1920 x 1080               | 1920 x 1080                   | 3840 x 2160               |
| Megapixels                    | 2.07                      | 2.07                          | 8.29                      |
| Pixels per inch (PPI)         | 166                       | 166                           | 331                       |
| Contrast ratio (min)          | 1500:1                    | 1500:1                        | 1500:1                    |
| Response time (max)           | 30 msec rise/fall         | 30 msec rise/fall             | 30 msec rise/fall         |
| Refresh rate                  | 60 Hz                     | 60 Hz                         | 60 Hz                     |
| Horizontal view angle         | +/- 85 degrees            | +/- 85 degrees                | +/- 85 degrees            |
| Vertical view angle           | +/- 85 degrees            | +/- 85 degrees                | +/- 85 degrees            |
| Pixel pitch                   | 0.153 mm                  | 0.153 mm                      | 0.0765 mm                 |
| Power consumption (maximum)   | 2.90 W                    | 2.90 W                        | 5.41 W                    |
| Anti-glare vs Anti-reflective | Anti-reflective           | Anti-glare                    | Anti-reflective           |
| Touch options                 | Yes                       | No                            | Yes                       |

## Fingerprint reader (optional)

Table 18. Fingerprint reader specifications

| Description       | Values          |  |
|-------------------|-----------------|--|
| Sensor technology | Touch           |  |
| Sensor resolution | 500 dpi         |  |
| Sensor area       | 5.5 mm x 4.5 mm |  |

Sensor pixel size

108 x 88 pixels

### Video

### Table 19. Discrete graphics specifications

### Discrete graphics

| Controller    | External display support | Memory size   | Memory type   |
|---------------|--------------------------|---------------|---------------|
| Not supported | Not supported            | Not supported | Not supported |

### Table 20. Discrete graphics specifications

### Integrated graphics

| Controller             | External display support | Memory size          | Processor                                         |
|------------------------|--------------------------|----------------------|---------------------------------------------------|
| Intel UHD Graphics 620 | Not supported            | Shared system memory | 8 <sup>th</sup> generation Intel<br>Core i3/i5/i7 |

## Computer environment

Airborne contaminant level: G1 as defined by ISA-S71.04-1985

### Table 21. Computer environment

|                             | Operating                                | Storage                                   |
|-----------------------------|------------------------------------------|-------------------------------------------|
| Temperature range           | 0°C to 35°C (32°F to 95°F)               | -40°C to 65°C (-40°F to 149°F)            |
| Relative humidity (maximum) | 10% to 90% (non-condensing)              | 0% to 95% (non-condensing)                |
| Vibration (maximum)*        | 0.66 GRMS                                | 1.30 GRMS                                 |
| Shock (maximum)             | 110 G†                                   | 160 G‡                                    |
| Altitude (maximum)          | -15.2 m to 3,048 m (-50 ft to 10,000 ft) | -15.2 m to 10,668 m (-50 ft to 35,000 ft) |

<sup>\*</sup> Measured using a random vibration spectrum that simulates user environment.

 $<sup>\</sup>dagger$  Measured using a 2 ms half-sine pulse when the hard drive is in use.

<sup>‡</sup> Measured using a 2 ms half-sine pulse when the hard-drive head is in parked position.

## **Keyboard shortcuts**

(i) NOTE: Keyboard characters may differ depending on the keyboard language configuration. Keys used for shortcuts remain the same across all language configurations.

Some keys on your keyboard have two symbols on them. These keys can be used to type alternate characters or to perform secondary functions. The symbol shown on the lower part of the key refers to the character that is typed out when the key is pressed. If you press shift and the key, the symbol shown on the upper part of the key is typed out. For example, if you press **2**, 2 is typed out; if you press **Shift** + **2**, @ is typed out.

The keys F1-F12 at the top row of the keyboard are function keys for multi-media control, as indicated by the icon at the bottom of the key. Press the function key to invoke the task represented by the icon. For example, pressing F1 mutes the audio (refer to the table below).

However, if the function keys F1-F12 are needed for specific software applications, multi-media functionality can be disabled by pressing **Fn** + **Esc**. Subsequently, multi-media control can be invoked by pressing **Fn** and the respective function key. For example, mute audio by pressing **Fn** + **F1**.

NOTE: You can also define the primary behavior of the function keys (F1–F12) by changing Function Key Behavior in BIOS setup program.

Table 22. List of keyboard shortcuts

| Function key          | Re-defined key (for multi-media control) | Behavior                             |
|-----------------------|------------------------------------------|--------------------------------------|
| ■X<br>F1              | Fn + F1                                  | Mute audio                           |
| <b>■</b> F2           | Fn + F2                                  | Decrease volume                      |
| <b>■</b> 0) F3        | Fn + (40) F3                             | Increase volume                      |
| <b>⊢</b> 44 F4        | Fn + F4                                  | Play previous track/chapter          |
| ►II<br>F5             | Fn + F5                                  | Play/Pause                           |
| F6                    | Fn + F6                                  | Play next track/chapter              |
|                       | Fn +                                     | Switch to external display           |
| $oldsymbol{ ho}_{F9}$ | Fn + P F9                                | Search                               |
| F10                   | Fn + = F10                               | Toggle keyboard backlight (optional) |
| PrtScr<br>F11         | Fn + PrtScr F11                          | Print screen                         |

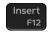

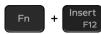

Insert

The **Fn** key is also used with selected keys on the keyboard to invoke other secondary functions.

### Table 23. List of keyboard shortcuts

| Function key | Behavior                                                                |
|--------------|-------------------------------------------------------------------------|
| Fn + B       | Pause/Break                                                             |
| Fn + S       | Toggle scroll lock                                                      |
| Fn + H       | Toggle between power and battery-status light/hard-drive activity light |
| Fn + R       | System request                                                          |
| Fn + Ctrl    | Open application menu                                                   |
| Fn + Esc A   | Toggle Fn-key lock                                                      |
| Fn + 🕈 🔅     | Page up/increase brightness                                             |
| Fn + ↓ ❖     | Page down/decrease brightness                                           |

## Getting help and contacting Dell

### Self-help resources

You can get information and help on Dell products and services using these self-help resources:

#### Table 24. Self-help resources

### Self-help resources Resource location Information about Dell products and services www.dell.com My Dell Tips Contact Support In Windows search, type Contact Support, and press Enter. Online help for operating system www.dell.com/support/windows www.dell.com/support/linux www.dell.com/support Troubleshooting information, user manuals, setup instructions, product specifications, technical help blogs, drivers, software updates, and so on. Dell knowledge base articles for a variety of computer concerns. Go to www.dell.com/support.

Learn and know the following information about your product:

- Product specifications
- Operating system
- Setting up and using your product
- Data backup
- Troubleshooting and diagnostics
- Factory and system restore
- **BIOS** information

- 2 Type the subject or keyword in the **Search** box.
- 3 Click **Search** to retrieve the related articles.

See Me and My Dell at www.dell.com/support/manuals.

To locate the Me and Mv Dell relevant to your product, identify your product through one of the following:

- Select **Detect Product**.
- Locate your product through the drop-down menu under View **Products**
- Enter the Service Tag number or Product ID in the search bar.

### **Contacting Dell**

To contact Dell for sales, technical support, or customer service issues, see www.dell.com/contactdell.

- 1 NOTE: Availability varies by country/region and product, and some services may not be available in your country/region.
- 1 NOTE: If you do not have an active internet connection, you can find contact information on your purchase invoice, packing slip, bill, or Dell product catalog.